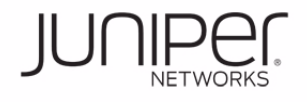

## **See the complete EX Series documentation at http://www.juniper.net/techpubs/ .**

To install and perform initial configuration of a Juniper Networks EX3300 Ethernet Switch, you need:

- Two mounting brackets and eight mounting screws (provided)
- Screws to secure the chassis to the rack or cabinet (not provided)
- Phillips (+) screwdriver, number 2 (not provided)
- For AC systems—an AC power cord with a plug appropriate for your geographical location and a power cord retainer—both provided
- For DC systems—DC power source cables (12–14 AWG—not provided) with ring lugs (Molex 0190700067 or equivalent—not provided) attached
- For grounding the switch—a grounding cable (minimum 14 AWG  $(2 \text{ mm}^2)$ , minimum 90°C wire), a grounding lug (Panduit LCD6-14BH-L or equivalent), a pair of 10-32x.25-in. screws, and a pair of flat washers—none provided
- Ethernet cable with an RJ-45 connector attached (provided)
- RJ-45 to DB-9 serial port adapter (provided)
- Management host, such as a PC, with an Ethernet port (not provided)

## **Part 1: Mount the Switch on Two Posts of a Rack**

Two people are required for this procedure.

1. Place the rack or cabinet in its permanent location, allowing adequate clearance for airflow and maintenance, and secure it to the building structure.

**NOTE:** While mounting multiple units on a rack, mount the heaviest unit at the bottom and mount the other units from the bottom to the top in decreasing weight order.

- 2. Align the mounting brackets along the front or rear of the side panels of the chassis depending on whether you are front-mounting or rear-mounting the switch.
- 3. Attach the brackets to the chassis with the mounting screws. Tighten the screws.
- 4. Have one person grasp both sides of the switch, lift the switch, and position it in the rack, aligning the mounting bracket holes with the threaded holes in the rack rail. Align the bottom hole in each mounting bracket with a hole in each rail, making sure the chassis is level.
- 5. Have the second person secure the switch to the rack by using the appropriate screws. Tighten the screws.

### **Part 2: Connect Power to the Switch**

**NOTE:** Grounding is required for DC systems and recommended for AC systems. An AC-powered switch gets additional grounding when you plug the power supply in the switch into a grounded AC power outlet using the power cord.

#### **To connect power to an AC-powered switch:**

The AC power supply has a power cord inlet on the rear panel.

- 1. Squeeze the sides of the power cord retainer clip and insert the L-shaped ends of the wire clip into the holes in the brackets next to the power cord inlet on the rear panel.
- 2. Insert the coupler end of the power cord into the power cord inlet.

3. Push the cord into the slot in the adjustment nut of the power cord retainer. Turn the nut until it is snug against the base of the coupler and the slot in the nut is turned 90° from the top of the switch.

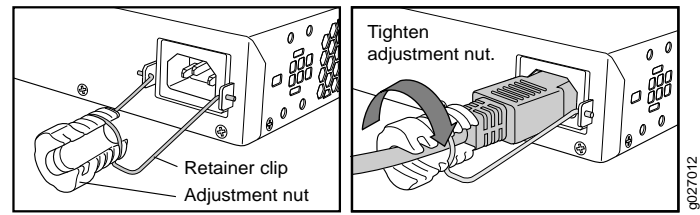

- 4. If the AC power source outlet has a power switch, set it to the OFF (0) position.
- 5. Insert the power cord plug into the power source outlet.
- 6. If the AC power source outlet has a power switch, set it to the ON (|) position.

#### **To connect power to a DC-powered switch:**

The DC power supply has four terminals labeled A+, B+, A–, and B– on the rear panel, covered by a clear plastic cover.

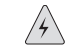

**WARNING:** Ensure that the input circuit breaker is open so that the cable leads will not become active while you are connecting DC power.

1. Connect one end of the grounding cable to a proper earth ground.

**CAUTION:** A licensed electrician must attach the lug to the grounding cable.  $\bigwedge$ 

- 2. Secure the grounding lug over the earthing terminal on the rear panel with washers and screws.
- 3. Grasp the cover in the middle, gently flex it outwards, and pull it out. Save the cover.
- 4. Remove the screws on the terminals. Save the screws.
- 5. Connect the power source cables to the power supply by screwing the ring lugs attached to the cables to the appropriate terminals (use the screws from the terminals).
	- − To connect the power supply to a power source: Connect the positive power source cable to the terminal A+ and the negative power source cable to the terminal A–.

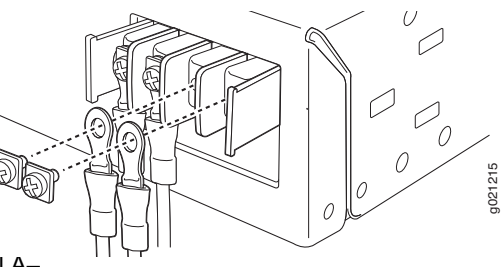

- − To connect the power supply to two power sources: Connect the positive power source cable of the first power source to the terminal A+ and the negative power source cable to the terminal A–. Then connect the positive power source cable of the second power source to the terminal B+ and the negative power source cable to the terminal B–.
- 6. Hook the plastic cover on one side of the terminal block and gently flex it inward to hook it on the other side also.
- 7. Close the input circuit breaker.

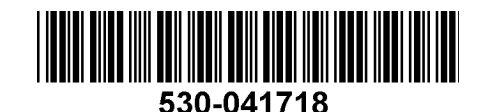

## **Part 3: Perform Initial Configuration**

**NOTE:** To run the ezsetup script, the switch must have the factory default configuration as the active configuration. If you have configured anything on the switch and want to run ezsetup, revert to the factory default configuration. For information about reverting to the factory default configuration, see the EX Series documentation at http://www.juniper.net/techpubs/ .

Before you begin connecting and configuring the switch through the console using the CLI, set the following parameter values in the console server or PC:

- − Baud rate—9600
- − Flow control—None
- − Data—8
- − Parity—None
- − Stop bits—1
- − DCD state—Disregard

To connect and configure the switch from the console using the CLI:

- 1. Connect the console port of the switch to a laptop or PC using the RJ-45 to DB-9 serial port adapter.
- 2. At the Junos OS shell prompt root%, type **ezsetup**.
- 3. (Optional) Enter the hostname.
- 4. Enter the root password you want to use for this device. You are prompted to re-enter the root password.
- 5. Enter **yes** to enable services like Telnet and SSH.

**NOTE:** You cannot log in to the switch as the user **root** through Telnet—you must first configure other users. Root login is only allowed through SSH.

- 6. Use the Management Options page to select the management scenario:
	- − **In-band Management—Use VLAN 'default' for management**
	- − **In-band Management—Create new VLAN for management** Select this option to create a management VLAN. Specify the VLAN name, VLAN ID, management IP address, and default gateway for the new VLAN. Select the ports that must be part of this VLAN.
	- − **Out-of-band Management—Configure management port** Select this option to configure only the management interface. Specify the IP address and default gateway for the management interface.
- 7. (Optional) Specify the SNMP Read Community, Location, and Contact to configure SNMP parameters.
- 8. (Optional) Specify the system date and time. Select the time zone from the list.
- 9. The configured parameters are displayed. Enter **yes** to commit the configuration. The configuration is committed as the active configuration for the switch.

You can now log in with the CLI to continue configuring the switch.

# **Safety Warnings Summary**

This is a summary of safety warnings. For a complete list of warnings, including translations, see the EX Series documentation at http://www.juniper.net/techpubs/ .

**WARNING:** Failure to observe these safety warnings can result in personal injury  $\mathcal{A}\setminus$ or death.

- Permit only trained and qualified personnel to install or replace switch components.
- Perform only the procedures described in this quick start and the EX Series documentation. Other services must be performed only by authorized service personnel.
- Before installing the switch, read the planning instructions in the EX Series documentation to make sure that the site meets power, environmental, and clearance requirements for the switch.
- Before connecting the switch to a power source, read the installation instructions in the EX Series documentation.
- Installing an EX3300 switch requires one person to lift the switch and a second person to install the mounting screws.
- If the rack has stabilizing devices, install them in the rack before mounting or servicing the switch in the rack.
- Before installing or after removing an electrical component, always place it component-side up on an antistatic mat placed on a flat, stable surface or in an antistatic bag.
- Do not work on the switch or connect or disconnect cables during electrical storms.
- Before working on equipment that is connected to power lines, remove jewelry, including rings, necklaces, and watches. Metal objects heat up when connected to power and ground and can cause serious burns or become welded to the terminals.

### **Power Cable Warning (Japanese)**

The attached power cable is only for this product. Do not use this cable for another product.

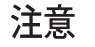

For technical support, see http://www.juniper.net/support/requesting-support.html .<br>For technical support, see http://www.juniper.net/support/requesting-support.html

# **Contacting Juniper Networks**

Juniper Networks, Junos, Steel-Belted Radius, NetScreen, and ScreenOS are registered trademarks of Juniper Networks, Inc. in the United States and other countries. The Juniper Networks Logo, the Junos logo, and JunosE are trademarks of Juniper Networks, Inc. All other trademarks, service marks, registered trademarks, or registered service marks are the property of their respective owners. Juniper Networks assumes no responsibility for any i in this document. Juniper Networks reserves the right to change, modify, transfer, or otherwise revise this publication without notice. Products made or sold by Juniper Networks or components thereof might be covered by on of the following patents that are owned by or licensed to Juniper Networks: U.S. Patent Nos. 5,473,599, 5,905,725, 5,909,440, 6,192,051, 6,333,650, 6,359,479, 6,406,312, 6,429,706, 6,459,579, 6,493,347, 6,538,518, 6,538,899, 6,552,918, 6,567,902, 6,578,186, and 6,590,785. Copyright © 2011, Juniper Networks, Inc. All rights reserved. Part Number: 530-041718, Revision 01, 17 August 2011.